par-

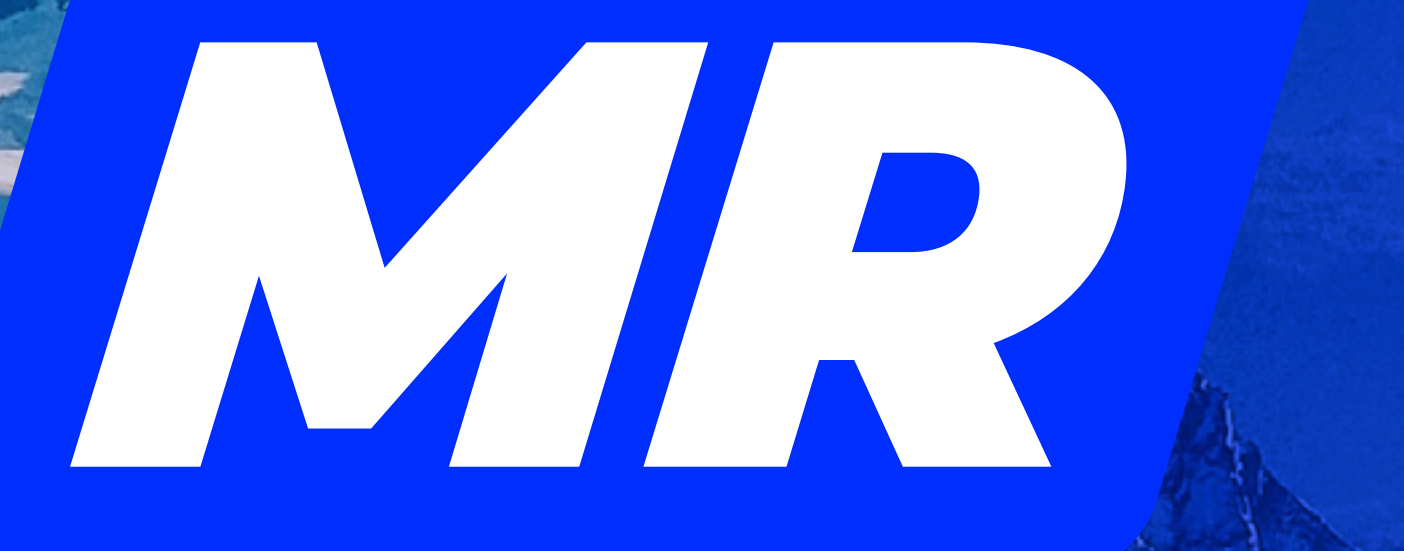

**CHARTE GRAPHIQUE - 2024**

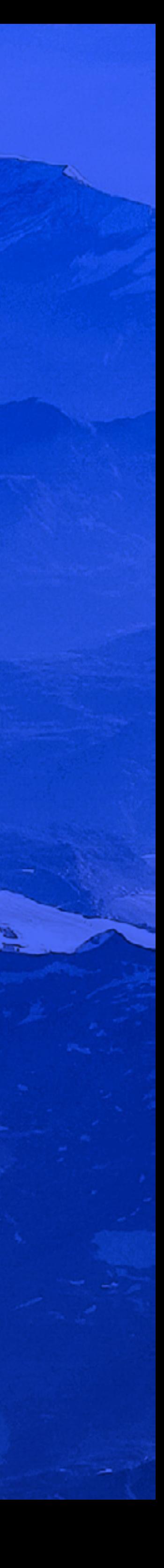

# SECLAIRE

## **Un nouvelle variante audacieuse et dans l'air du temps**

La marque MR est profondément enracinée dans l'esprit des Belges depuis plusieurs décennies, véhiculant nos valeurs de liberté et de responsabilité. Afin de maintenir cette force tout en étant plus en phase avec notre époque, nous avons décidé de rafraîchir notre logo.

Ce *rebranding* subtil et plus compact améliore la lisibilité sur les plateformes plus étroites, telles que les réseaux sociaux et les JT. De plus, il apporte une touche de modernité grâce à son design épuré et sa palette de couleurs attrayantes. Ce nouveau logo a également été conçu pour faciliter les associations graphiques, notamment pendant la prochaine période électorale.

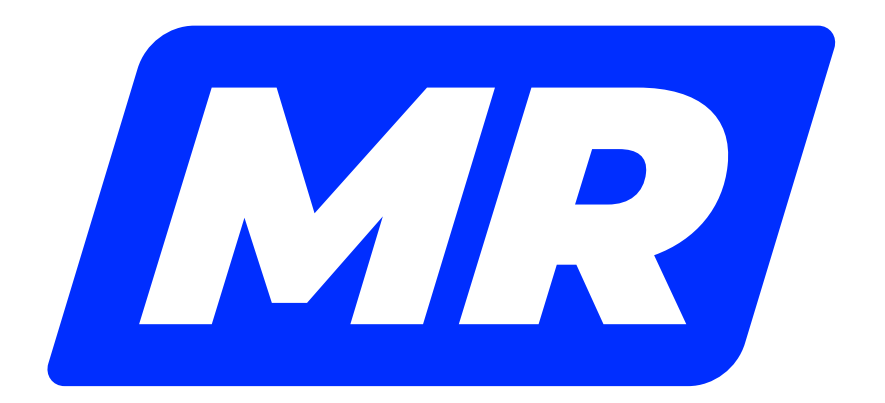

## **Un logo qui s'intègre mieux au digital**

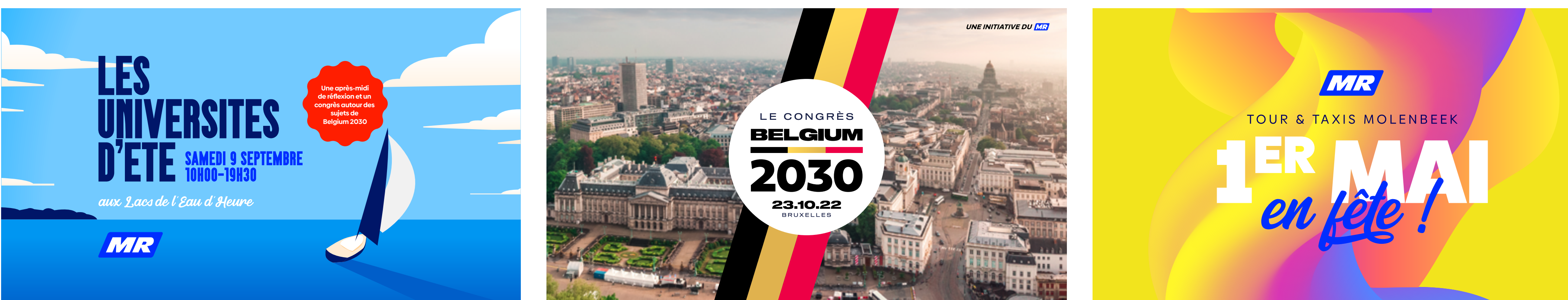

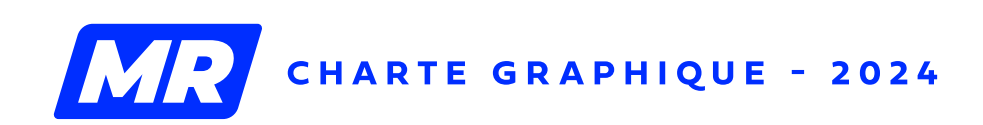

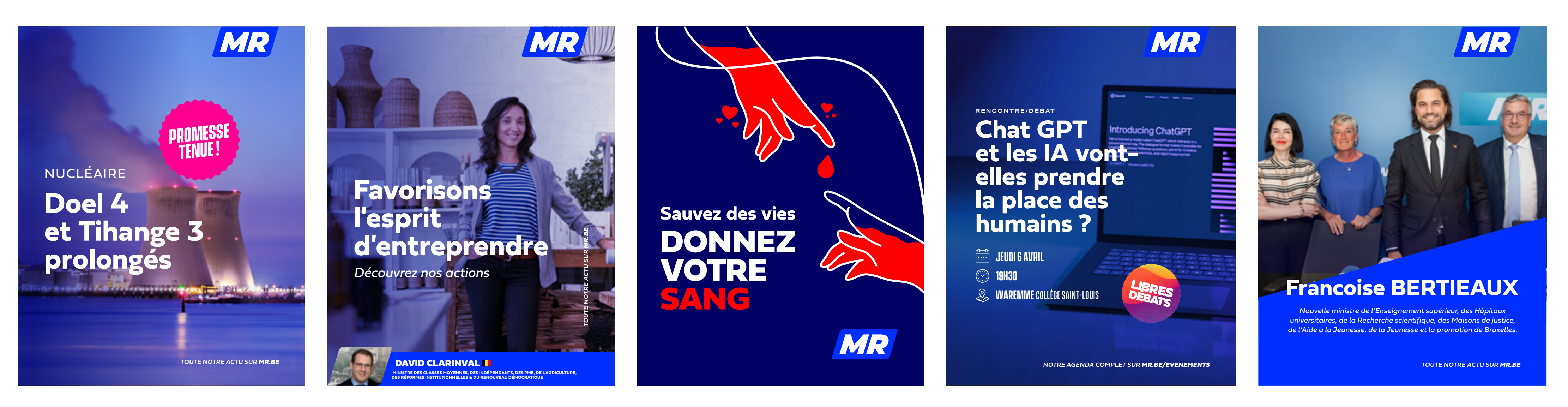

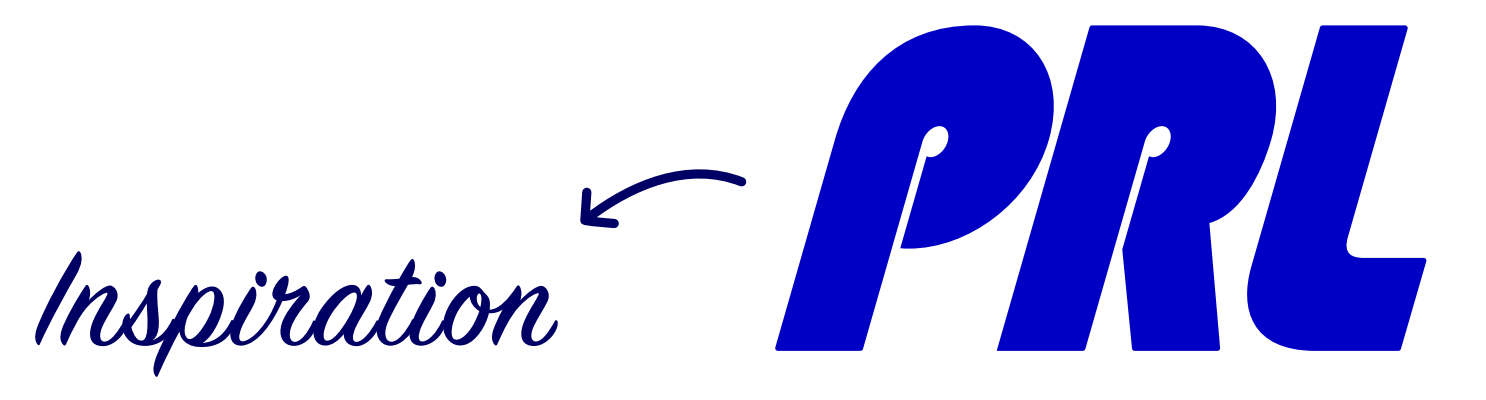

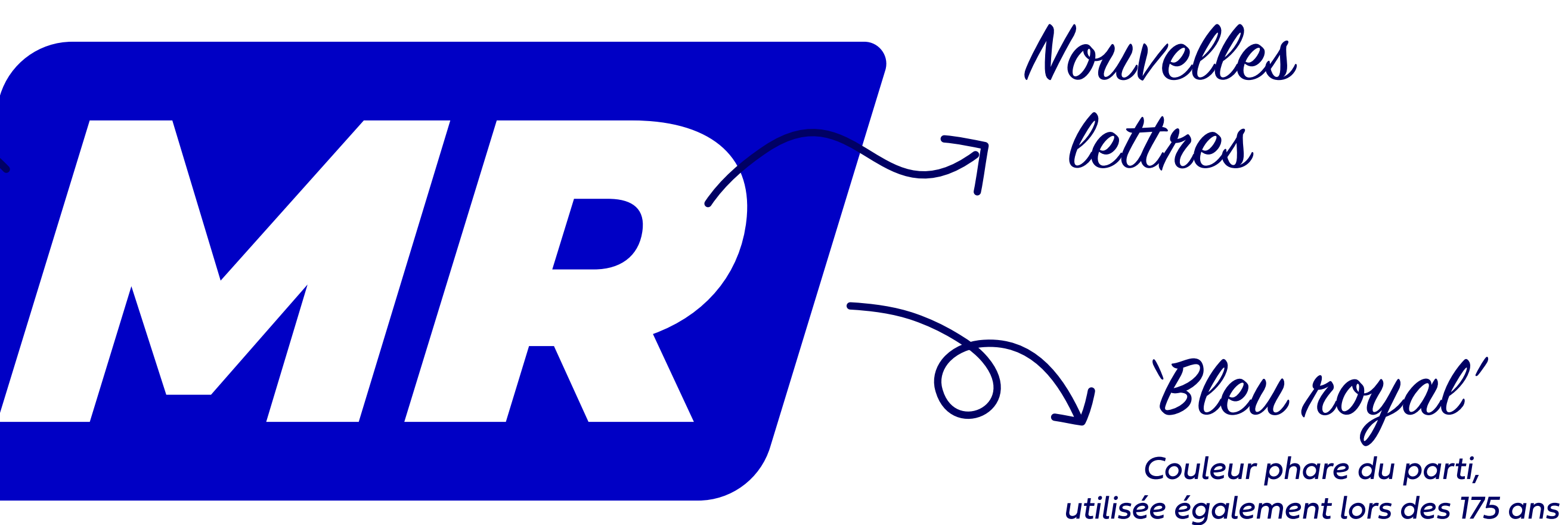

#### Inclinaison plus prononcée

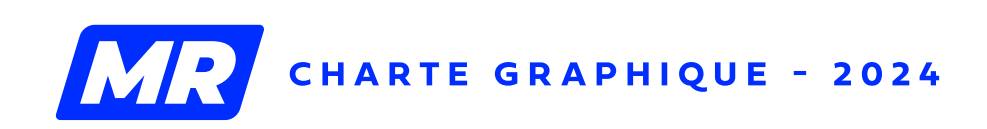

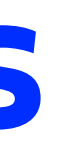

#### Forme plus compacte et moderne

### **Un retour aux sources**

## **Une nouvelle baseline**

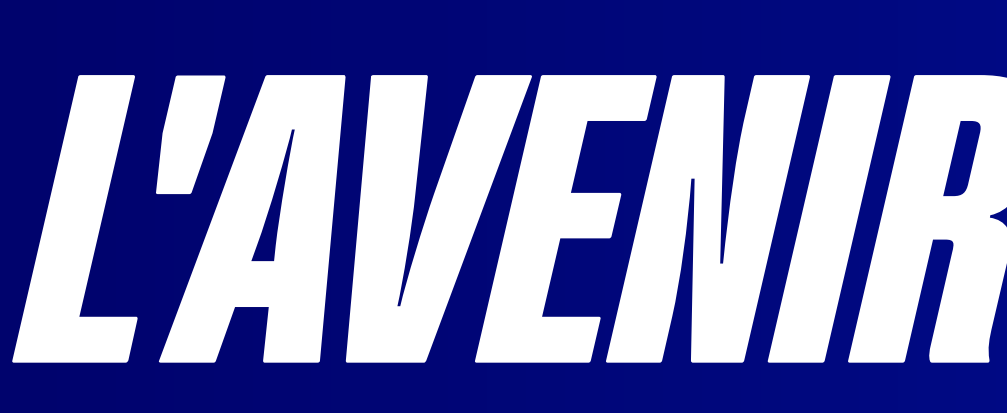

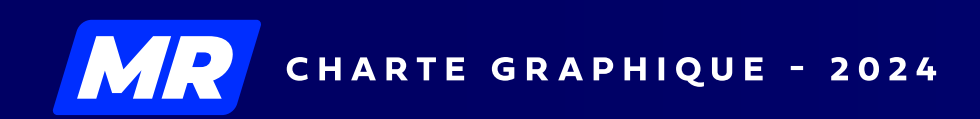

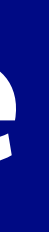

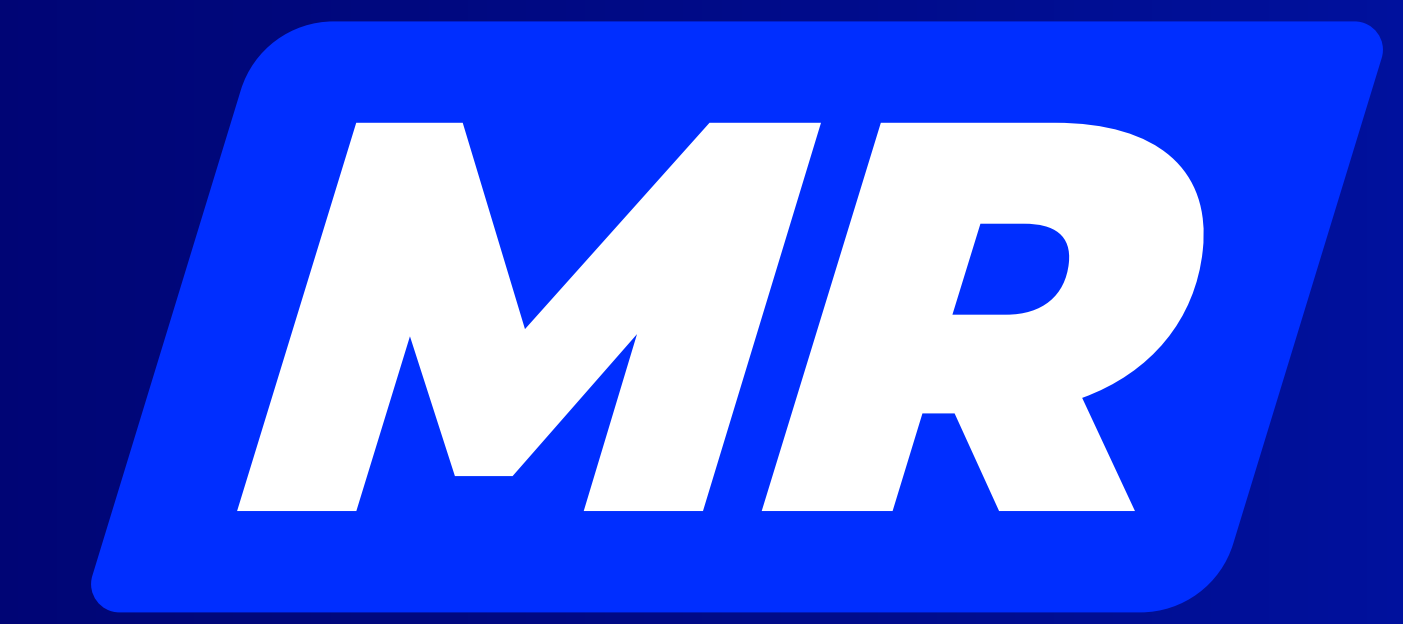

# L'AVENIR S'ÉCLAIRE

## **Associations graphiques**

Vous pouvez former votre logo local en ajoutant centré sous le logo le nom de votre commune/fédération en minuscules dans notre typo **« Fieldwork Hum Demibold Italic »**.

Utilisez la hauteur du logo MR comme unité. La **distance** entre le nom et la commune doit être d'**un demi**. La **hauteur du texte** (prendre une majuscule comme référence) de la commune doit être d'**un demi**.

La version horizontale se construit également sur base de la hauteur du logo. La **distance** entre le nom de la commune et le logo doit être d'**un demi** et la **hauteur du nom** de la commune/ fédération doit être d'**un demi**.

Les couleurs à utiliser sont le bleu vif **(#002eff)** pour le web, le bleu royal pour les imprimés **(C100 M85 J0 N0)** et le blanc en version négative (sur fond foncé ou détaillé).

*PS sections locales : Ne jamais utiliser les termes « section de » qui rendraient juste votre logo moins lisible.*

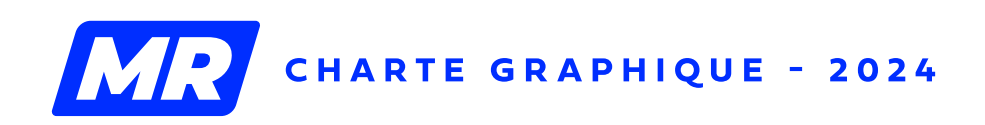

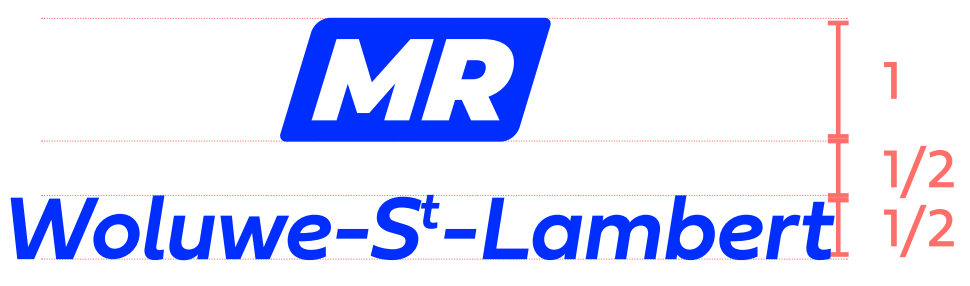

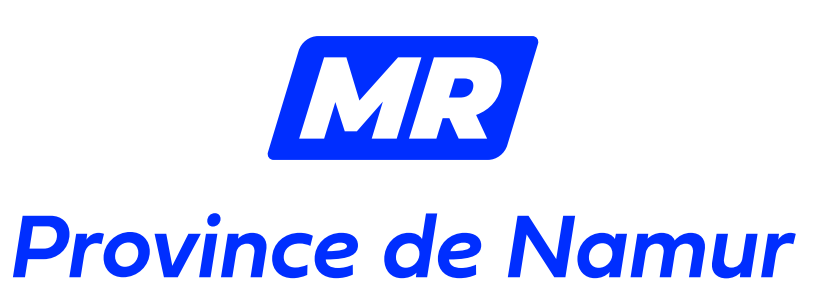

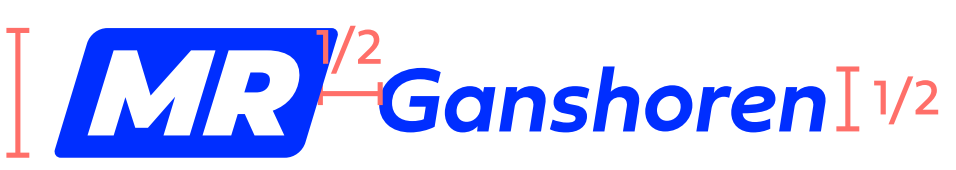

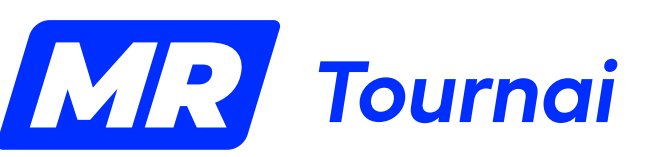

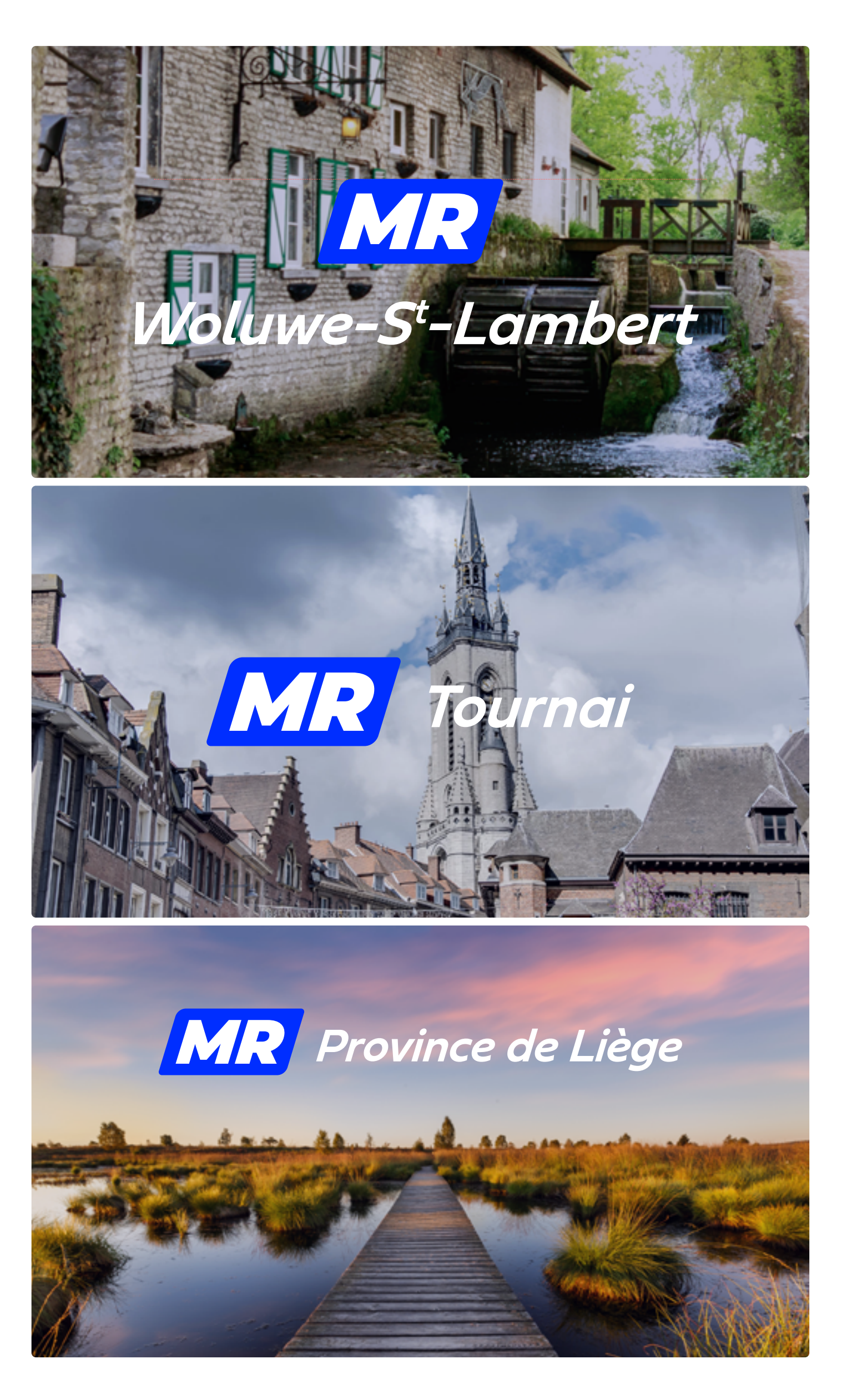

#### SECTIONS LOCALES & FÉDÉRATIONS

#### LOGO DE LISTES ÉLECTORALES

## **Associations graphiques**

Si vous êtes associé à un autre parti ou à une association de citoyens dans votre commune et que vous souhaitez communiquer d'une même voix, voici comment vous pouvez combiner votre logo avec d'autres, tout en préservant l'identité de chaque entité et en évitant une fusion des designs qui affaiblirait chacun des partis.

#### **Associé à un parti existant**

Placez les deux logos côte à côte, en veillant à ce qu'ils aient la même hauteur, sans déformer aucun des deux logos. Laissez une distance d'un demi de la hauteur du logo entre les deux. Si l'un des logos paraît trop petit, ajustez la taille visuellement pour maintenir un équilibre entre les deux.

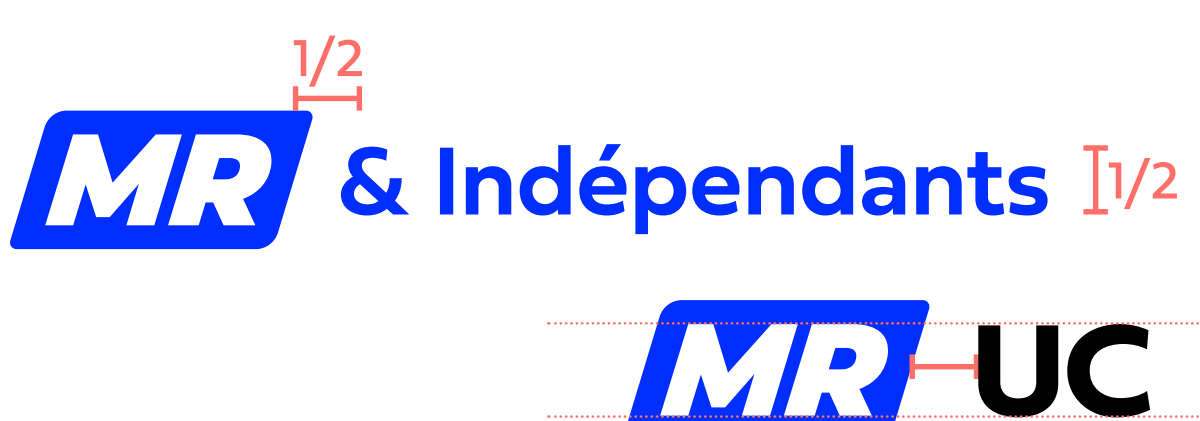

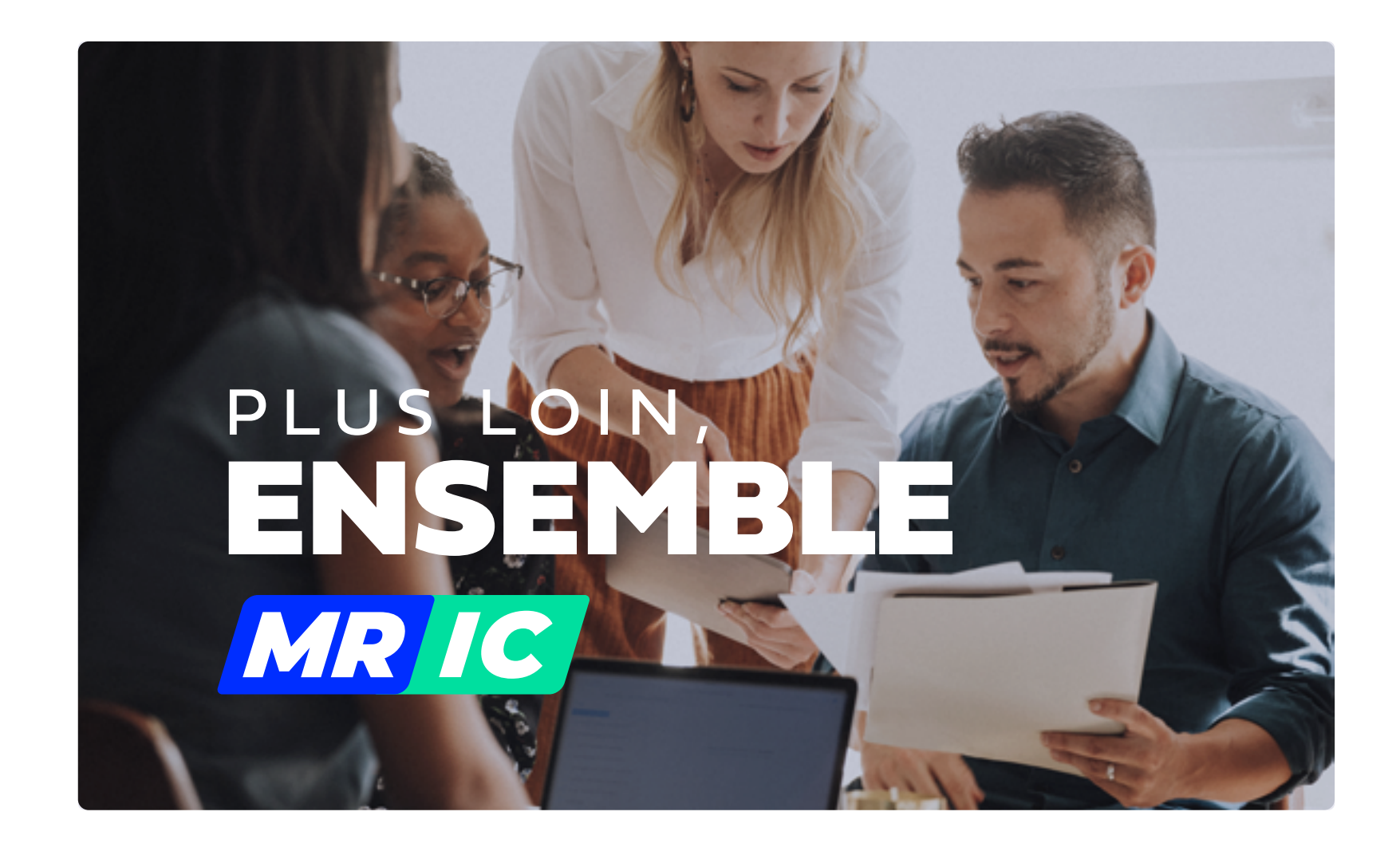

## **MR-UC**

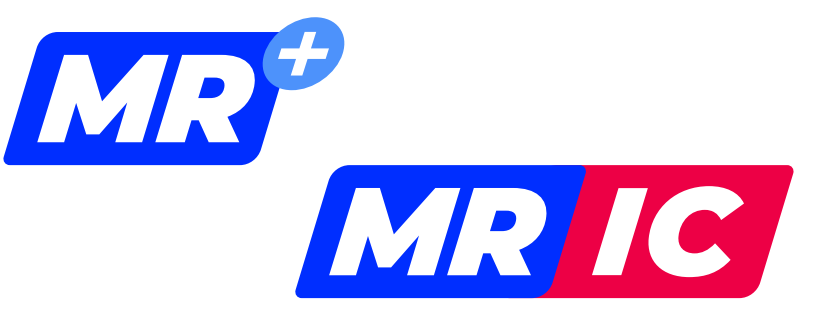

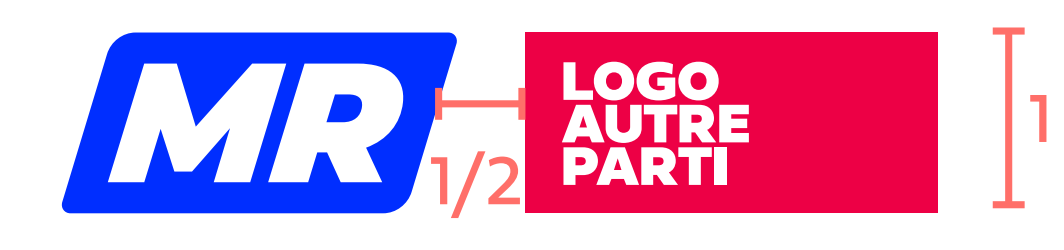

#### **Avec une association de citoyens**

Utilisez le même principe que pour les sections locales et ajustez en fonction des affinités, qu'il s'agisse d'utiliser le bleu ou non, l'italique ou non. Si le mot est long, réduisez-le à une hauteur d'un demi. S'il s'agit de quelques lettres, alignezles en hauteur avec les lettres « MR » contenues dans notre logo.

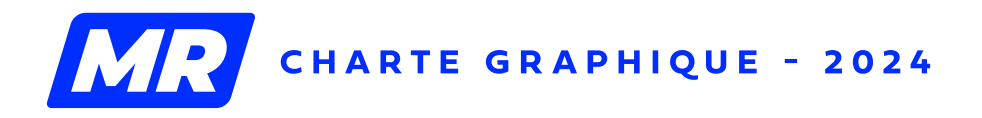

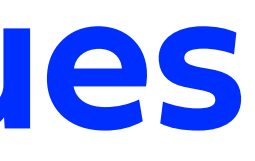

#### **Des logos «MR+» et «MR IC»**

Une version vectorielle sera fournie aux listes portant ces noms, afin que vous puissiez modifier la couleur derrière le «+» ou le «IC» selon vos besoins.

open MR

#### **Un logo «Open MR» pour Bruxelles et la périphérie**

Ce logo étant très demandé pendant les élections, une version spécifique sera fournie.

#### BLEU FONCÉ

PANTONE 2747 C #000064 R0 V0 B100 C100 M100 J0 N50

#### BLEU ROYAL

PANTONE REFLEX BLUE C #000F9F R0 V15 B159 C100 M85 J0 N0

#### BLEU DIGITAL

UNIQUEMENT POUR LE WEB #002EFF R0 V46 B255

## **Palette de couleurs**

#### EXEMPLES DE COULEURS ASSORTIES

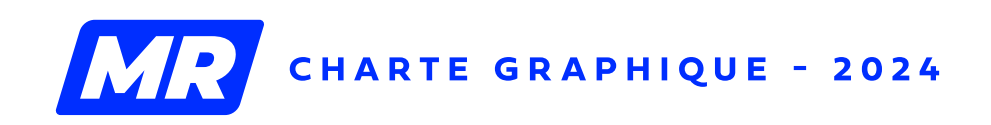

Notre typographie officielle s'appelle **Fieldwork**. Vous pouvez l'utiliser pour toutes vos communications, que ce soit pour les titres ou le corps de texte.

> Aa abcdefghijklmnopqrstuvwxyz ABCDEFGHIJKLM

Nous tenons à rappeler que vous êtes libres d'utiliser n'importe quelle police pour vos invitations. Cependant, nous souhaitons que les polices utilisées dans les anciennes campagnes, telles que Panton, Klavika, Bebas, etc., ne soient plus utilisées.

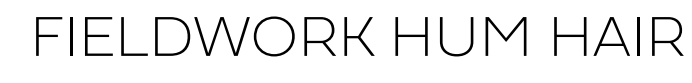

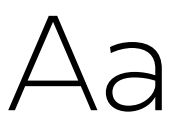

Aa abcdefghijklmnopqrstuvwxyz

#### FIELDWORK HUM REGULAR

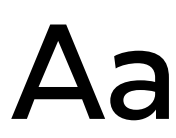

**CHIFFRES** 1234567890 1234567890

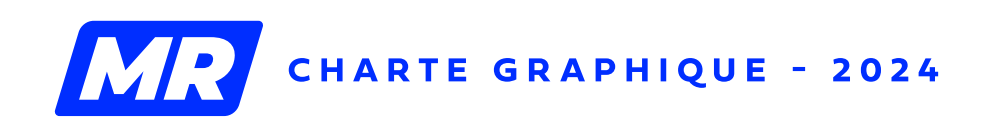

#### **FIELDWORK HUM DEMIBOLD**

**Aa abcdefghijklmnopqrstuvwxyz ABCDEFGHIJKLM**

FIELDWORK HUM BLACK

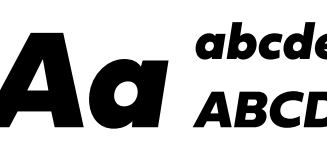

*Aa abcdefghijklmnopqrstuvwxyz ABCDEFGHIJKLM*

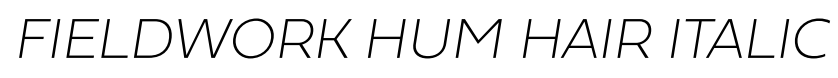

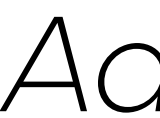

*Aa abcdefghijklmnopqrstuvwxyz ABCDEFGHIJKLM*

#### *FIELDWORK HUM REGULAR ITALIC*

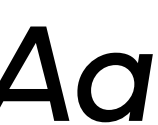

*Aa abcdefghijklmnopqrstuvwxyz ABCDEFGHIJKLM*

#### *FIELDWORK HUM DEMIBOLD ITALIC*

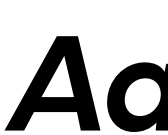

*Aa abcdefghijklmnopqrstuvwxyz ABCDEFGHIJKLM*

#### *FIELDWORK HUM BLACK ITALIC*

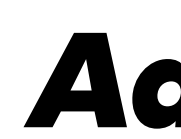

*Aa abcdefghijklmnopqrstuvwxyz ABCDEFGHIJKLM*

#### FIELDWORK

## **Typographie**

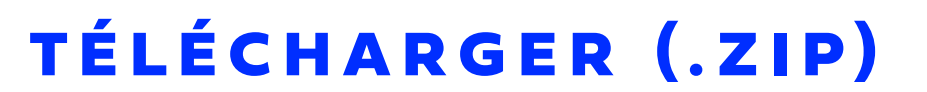

Vous pouvez également utiliser notre typographie de pré-campagne, la **Fixture**, pour vos titres et idéalement, en majuscules.

Nous rappelons que les typographies sont soumises, comme les photos, à des licenses. Elles ne peuvent être utilisées qu'avec notre logo MR officiel.

> Aa<sup>abcdefghijklmnopqrstuvwxyz<br>Aaacoefghijklm</sup> ABCDEFGHIJKLM

FIXTURE CONDENSED LIGHT

Aa abcdefghijklmnopqrstuvwxyz

FIXTURE CONDENSED MEDIUM

**CHIFFRES** 1234567890 1234567890

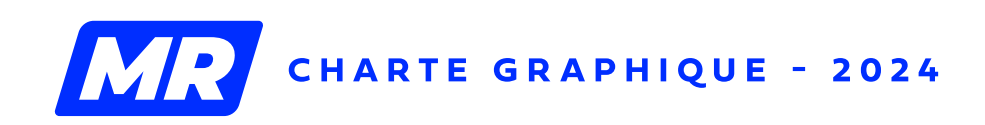

#### **FIXTURE CONDENSED BOLD**

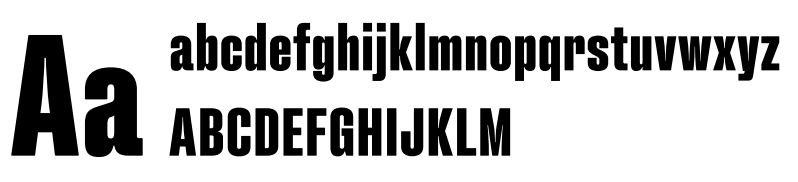

*FIXTURE ITALIC CONDENSED LIGHT Aaabcdefghijklmnopqrstuvwxyz ABCDEFGHIJKLM*

*FIXTURE ITALIC CONDENSED MEDIUM Aaabcdefghijklmnopqrstuvwxyz ABCDEFGHIJKLM*

*FIXTURE ITALIC CONDENSED BOLD*

*Aaabcdefghijklmnopqrstuvwxyz ABCDEFGHIJKLM*

#### FIXTURE

## **Typographie**

[TÉLÉCHARGER \(.ZIP\)](https://mr.be/mrcloud/MR_TYPOGRAPHIE2.zip)

Le MR met à votre disposition un KIT graphique complet pour vous aider à respecter la charte graphique du parti. Les fichiers sources inclus dans le KIT contiennent tous les éléments nécessaires pour vos imprimés, tels que les logos, la charte graphique, notre typographie officielle, des icônes et des photos d'illustrations.

Bien qu'il ne soit pas obligatoire de reproduire la même mise en page, nous vous recommandons d'utiliser les mêmes éléments pour assurer une cohérence visuelle.

NB : Les visuels destinés aux réseaux sociaux ont été transférés sur Canva (voir page suivante).

#### ATTENTION !

Il est obligatoire d'indiquer un **éditeur responsable** sur vos documents imprimés. Dans le doute, il vaut mieux l'inclure plutôt que l'omettre. L'éditeur responsable (ER) doit comprendre le nom d'une personne physique et une adresse postale. Bien que discret, l'ER doit être lisible.

Veuillez noter que les éléments mis à votre disposition, tels que la typographie et les photos, ne sont pas libres de droits. Utilisez-les uniquement sur des publications où le logo du MR apparaît.

#### OÙ TROUVER DES PHOTOS ?

Il est important de ne jamais utiliser d'images trouvées sur Google car elles peuvent ne pas être libres de droits.

Pour trouver des **images gratuites, de bonne qualité et libres de droits**, vous pouvez consulter des sites comme [unsplash.com](https://unsplash.com/fr), [pexels.com](https://www.pexels.com/fr-fr/) et bien d'autres.

## **Kit graphique**

PAR

**Sold** 

**PRÉNOM NOM**,<br><sup>MINISTRE DE L'ÉNERGIE</sup>

WWW.MR.BE

*Editeur responsable : Prénom Nom, adresse postale - 0000 VILLE*

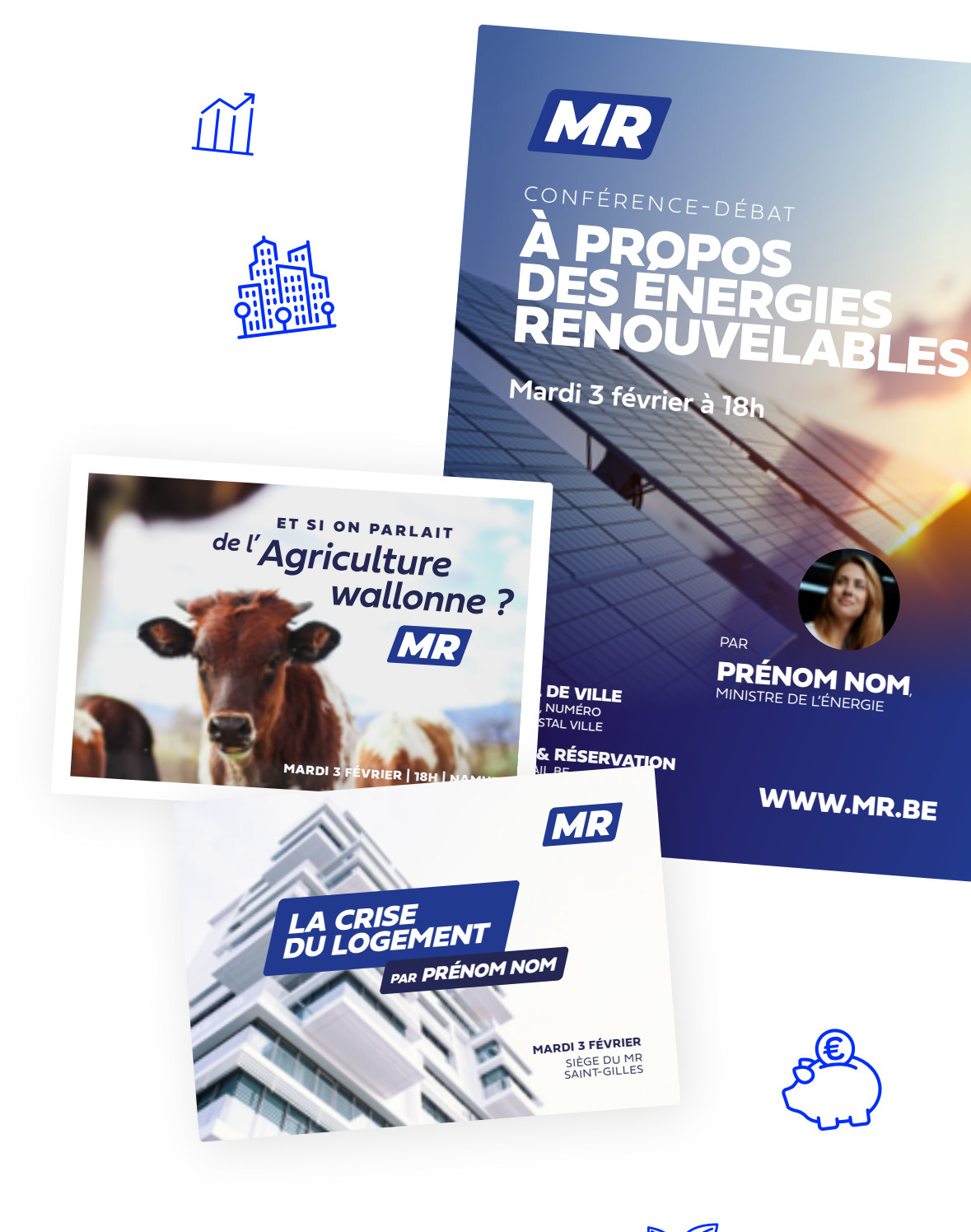

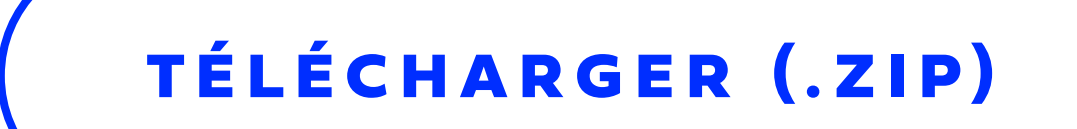

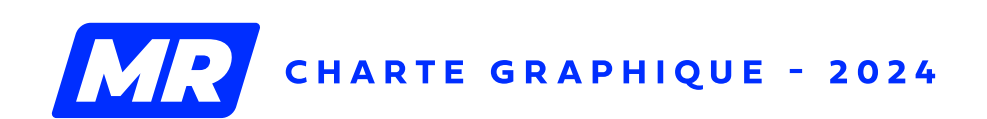

# Autonome avec *Canwa*

#### PAS DE GRAPHISTE? PAS DE PROBLÈME !

Avec le tutoriel Canva, vous pouvez créer des visuels professionnels vous-même sans logiciel payant.

Il vous suffit de créer un compte Canva et de suivre la procédure expliquée dans le tutoriel pour produire, en quelques minutes, des visuels brandés MR *like a boss*.

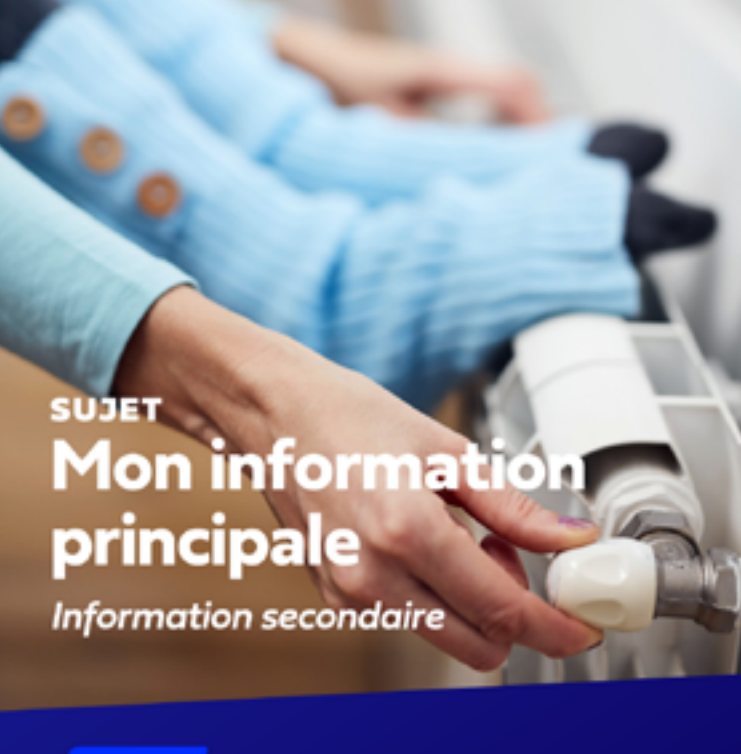

[TÉLÉCHARGER \(.PDF](https://www.mr.be/mrcloud/MR_TutorielCanva.pdf) )

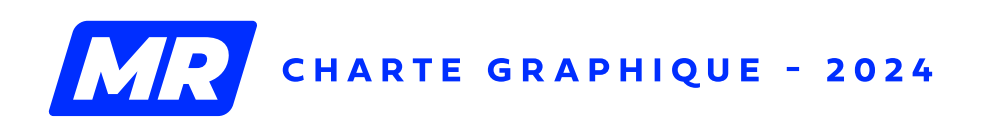

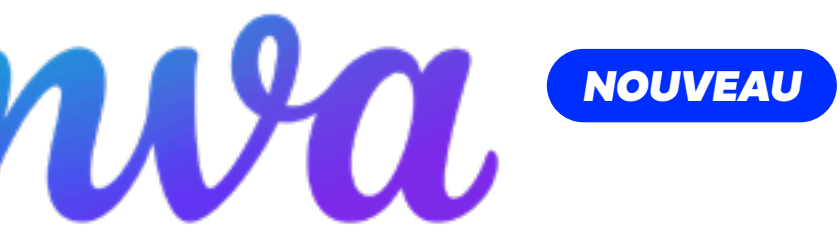

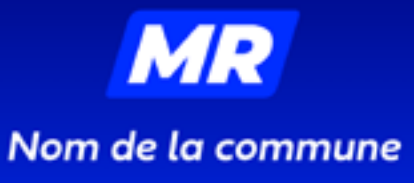

**MR** Nom de la commune

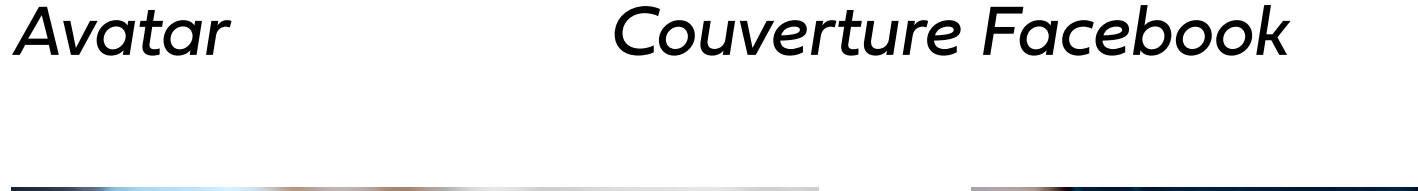

**MR** Nom de la commune

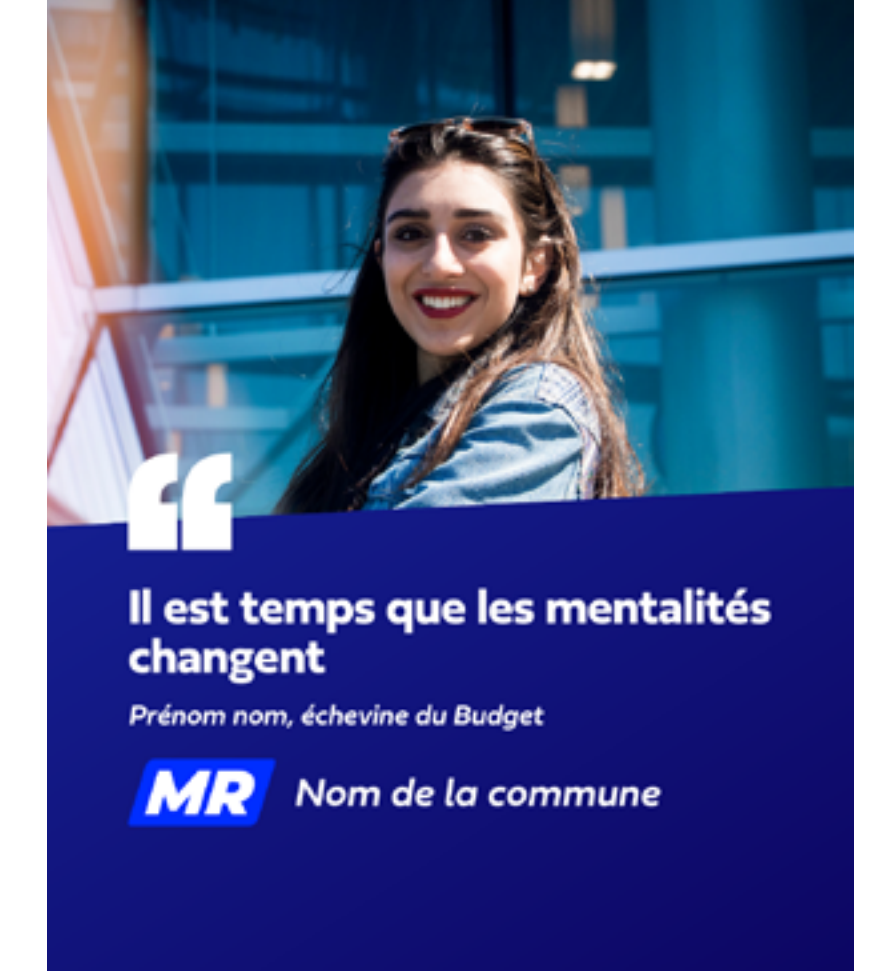

*Post Facebook/Insta Citation Facebook/Insta*

Vous trouverez dans le Kit graphique des éléments pour l'habillage de vos vidéos.

#### SOUS-TITRAGE

Concernant le sous-titrage, vous pouvez utiliser la typo **Fieldwork Hum Demibold**. Texte centré. Pas de couleur d'arrière-plan. Si la lecture se fait difficilement (fond blanc), vous pouvez ajouter un léger contour (noir, max bord 3).

1920x1080 (16/9e) : Taille comprise entre 50 et 60pt. Sur 2 lignes max.

1080x1350 (4/5e) : Taille comprise entre 35 et 45pt. Sur 2 lignes max.

1080x1920 (9/16e) : Taille comprise entre 50 et 60pt. Sur 3 lignes max.

#### HABILLAGE

Utilisez le fichier .png du kit graphique, le logo y est bien positionné en fonction du format. Vous pouvez également ajouter à la fin de votre vidéo notre ending au format .mp4.

> **POST 4/5**

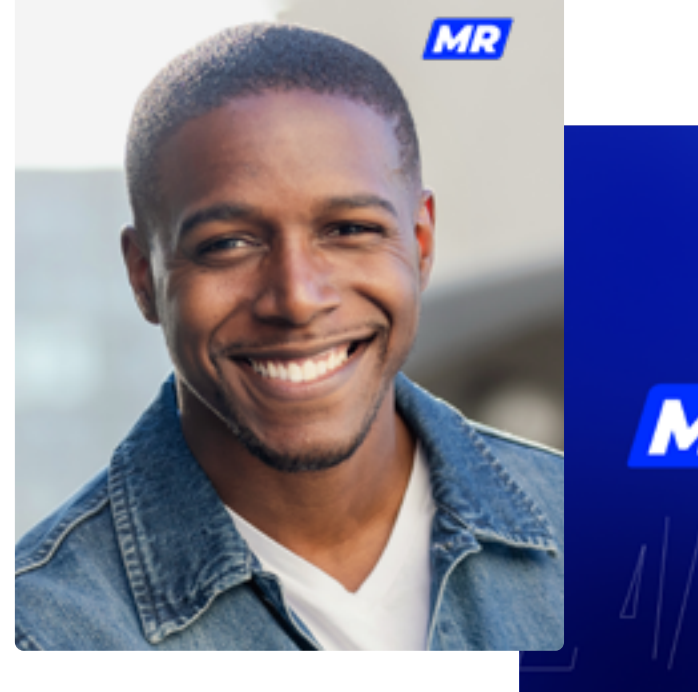

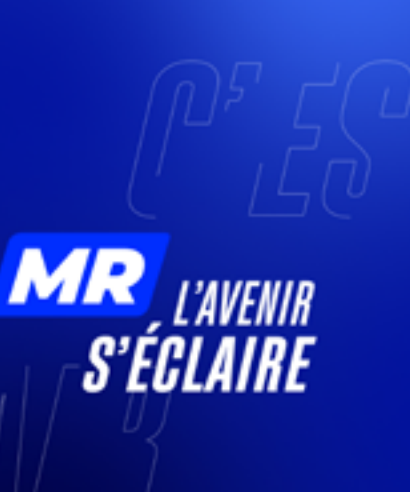

**STORY (9/16)**

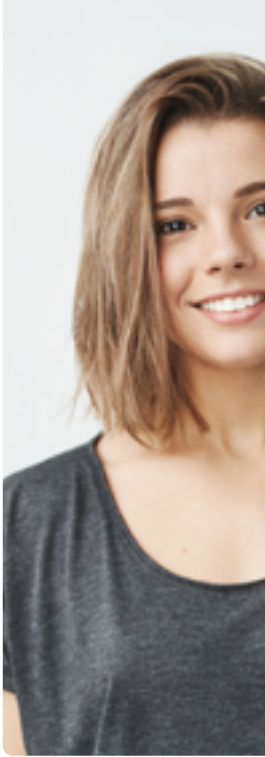

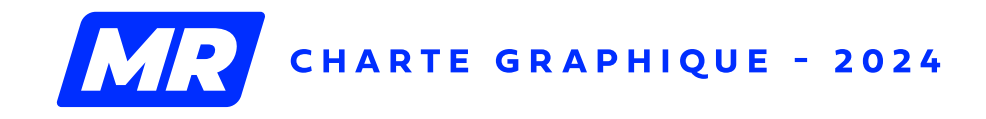

**16/9**

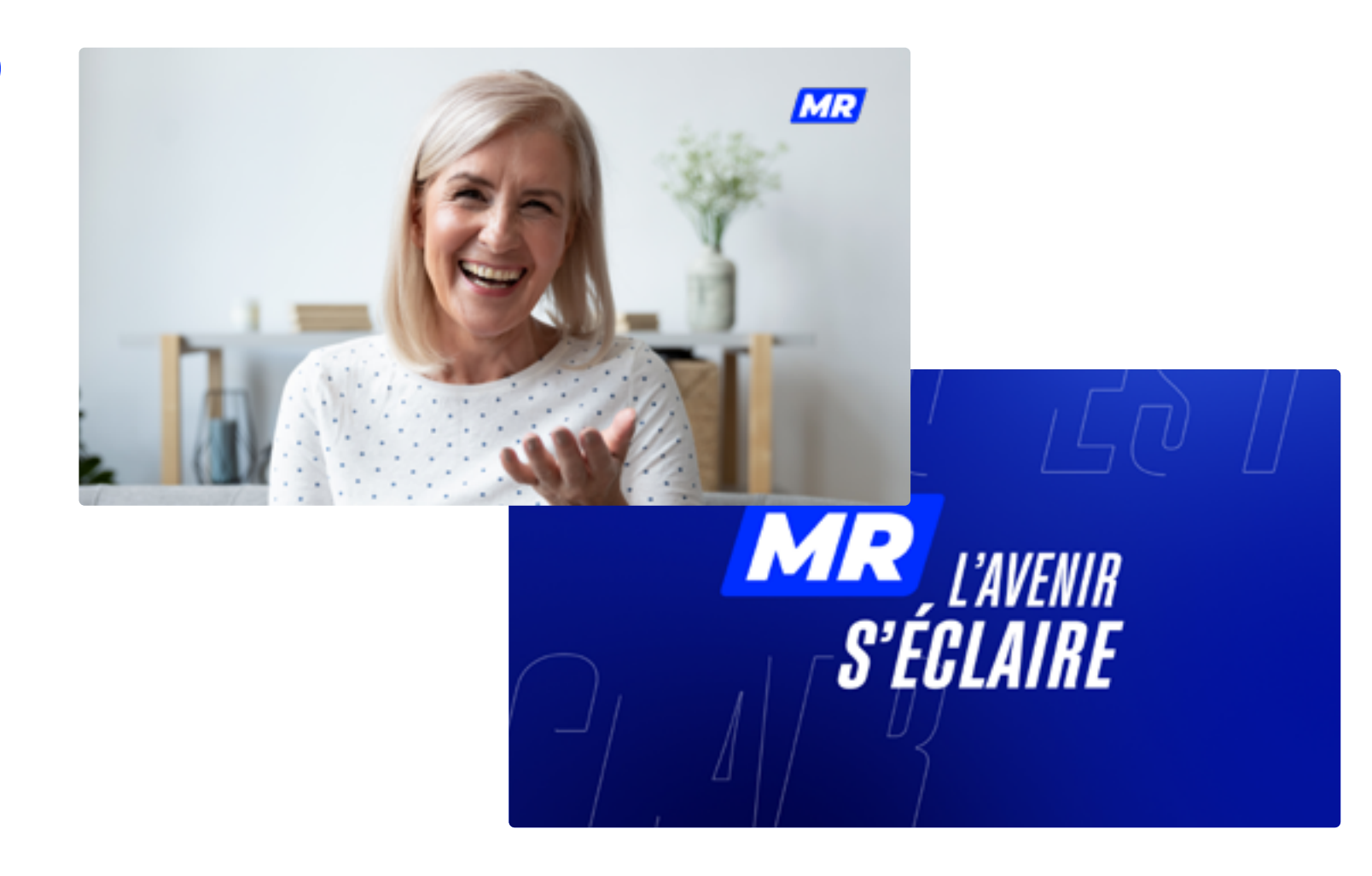

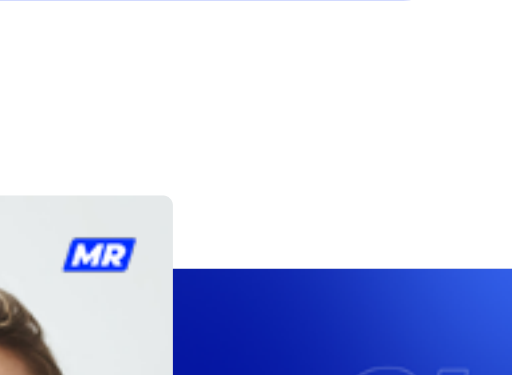

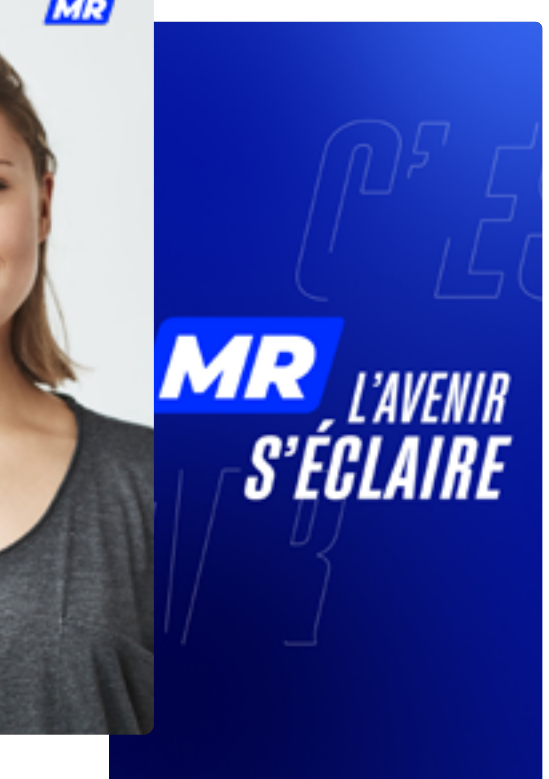

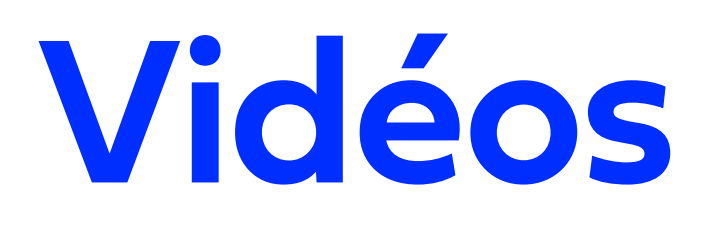

#### [TÉLÉCHARGER \(.ZIP\)](https://mr.be/mrcloud/MR_VIDEOS.zip)

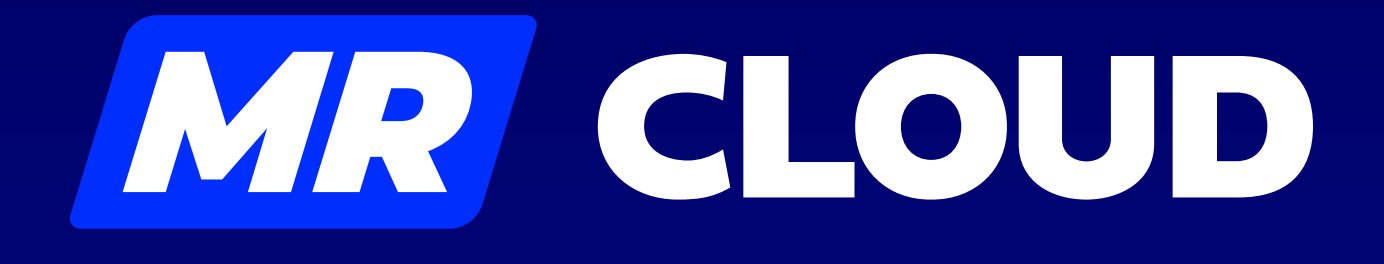

#### [KIT GRAPHIQUE](https://mr.be/mrcloud/MR_KITGRAPHIQUE.zip)

*Fichiers sources pour graphistes, photos, fonts, template de powerpoint et de lettre*

#### [TUTORIEL CANVA](https://www.mr.be/mrcloud/MR_TutorielCanva.pdf)

*Pour réaliser vos visuels sans graphiste*

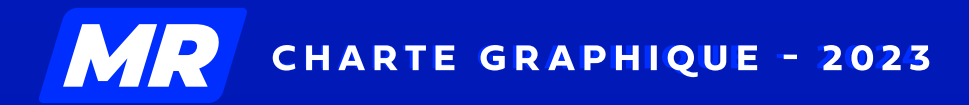

#### [HABILLAGE VIDÉO](https://mr.be/mrcloud/MR_VIDEOS.zip)

*Pour brander vos interventions*

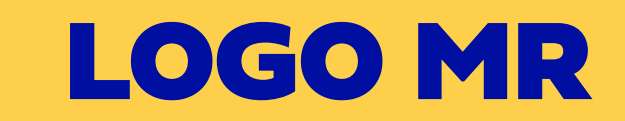

*Formats vectoriel .ai, .png*

#### [TYPOGRAPHIE](https://mr.be/mrcloud/MR_TYPOGRAPHIE.zip)

*Police de caractères officielle (à installer)*

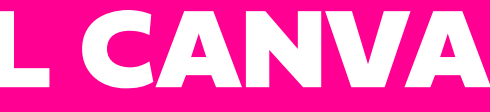

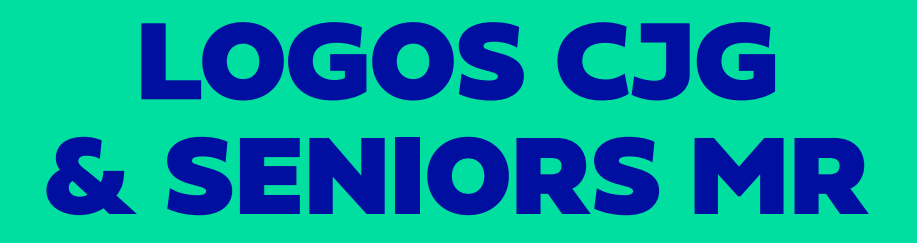

*Formats vectoriel .ai, .png*